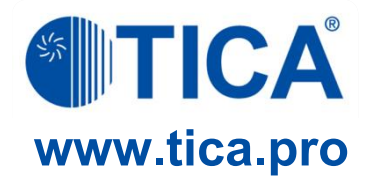

# **Компрессорноконденсаторные блоки (быстрый ввод в эксплуатацию)**

**OTICA** 

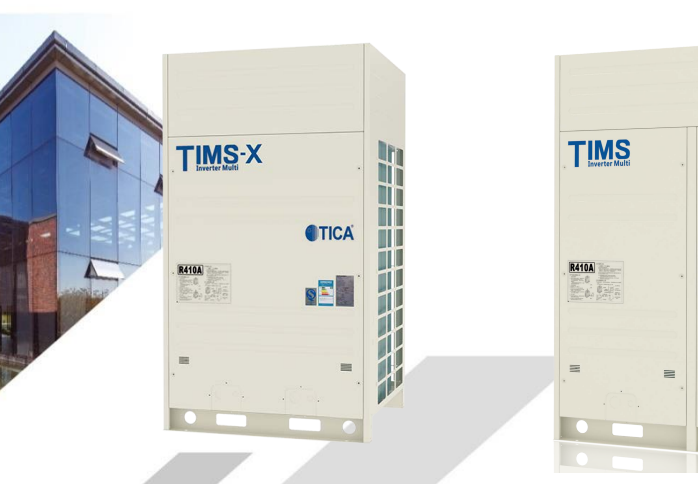

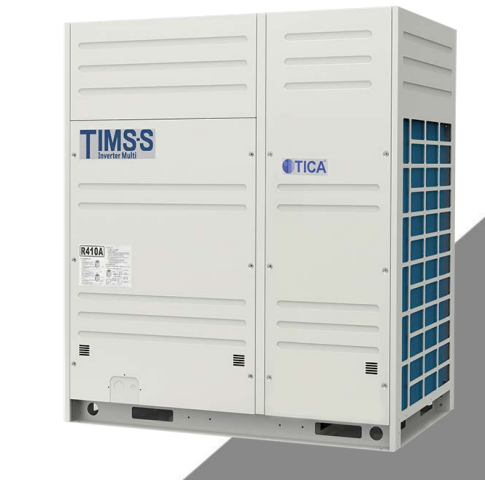

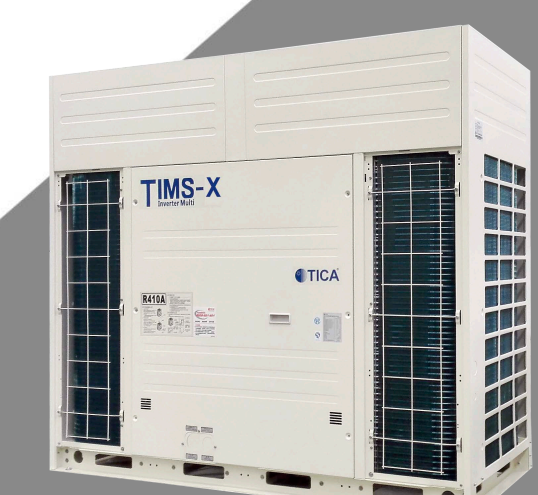

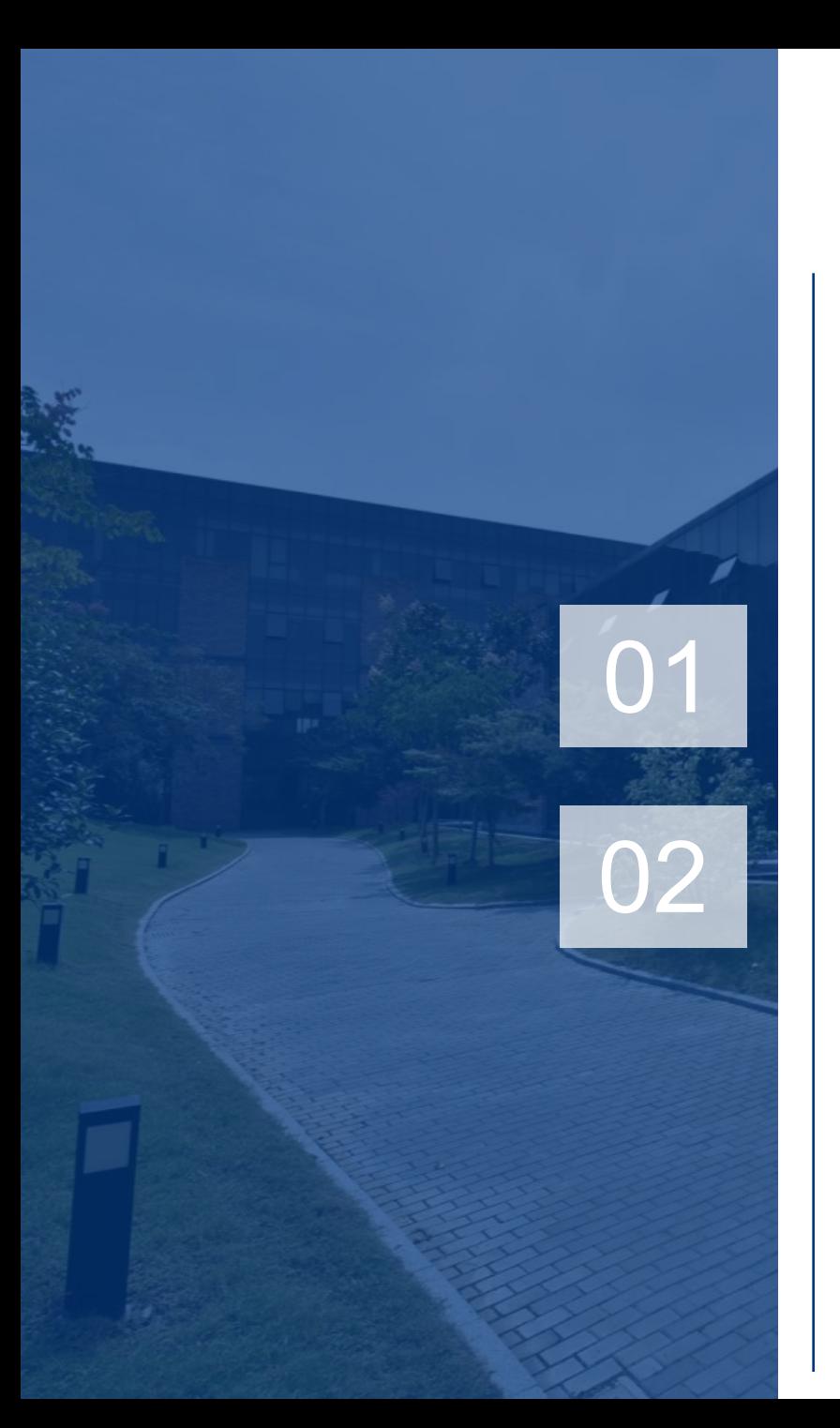

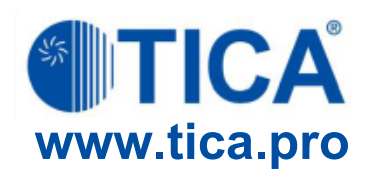

# 01 Установка и пробный пуск ККБ

## О2 Анализ ошибок и их устранение

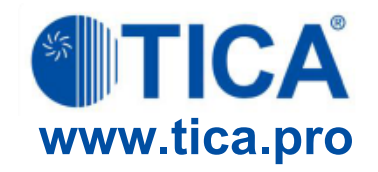

# **01 Установка и пробный пуск ККБ**

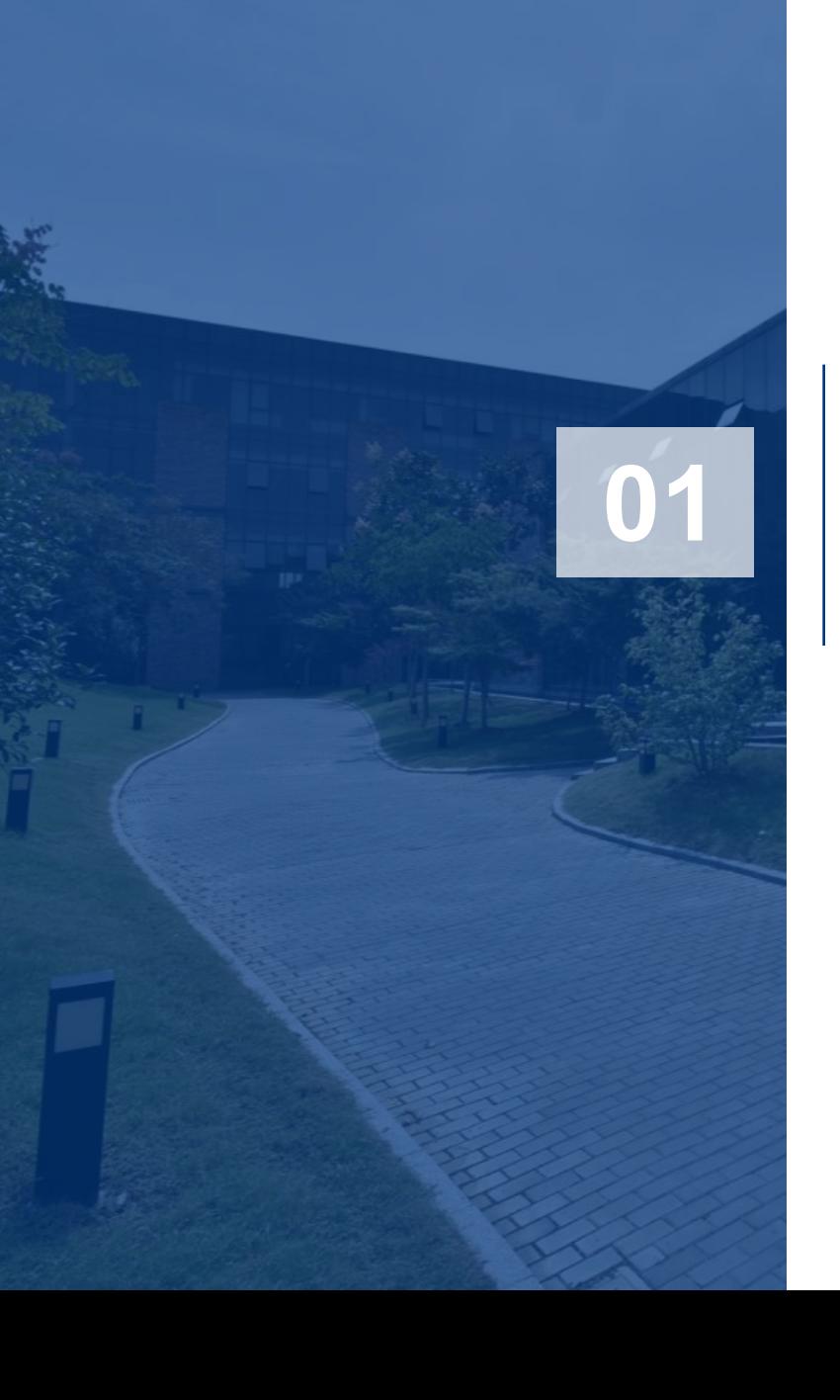

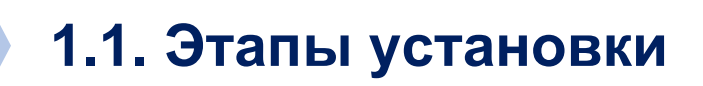

**CONTICA PRO** 

**Подтверждение внешних кодов**

**Пробный пуск**

### **Проверка перед подключением питания**

### **Присвоение адресов**

**Перед вводом в эксплуатацию необходимо включить ККБ на 6 часов для прогрева компрессора. На цифровом ламповом дисплее должна быть отображена надпись «CPHT» (прогрев компрессора).**

**Запись данных**

### **1.2. Таблица DIP-переключателей компрессорно-конденсаторного блока**

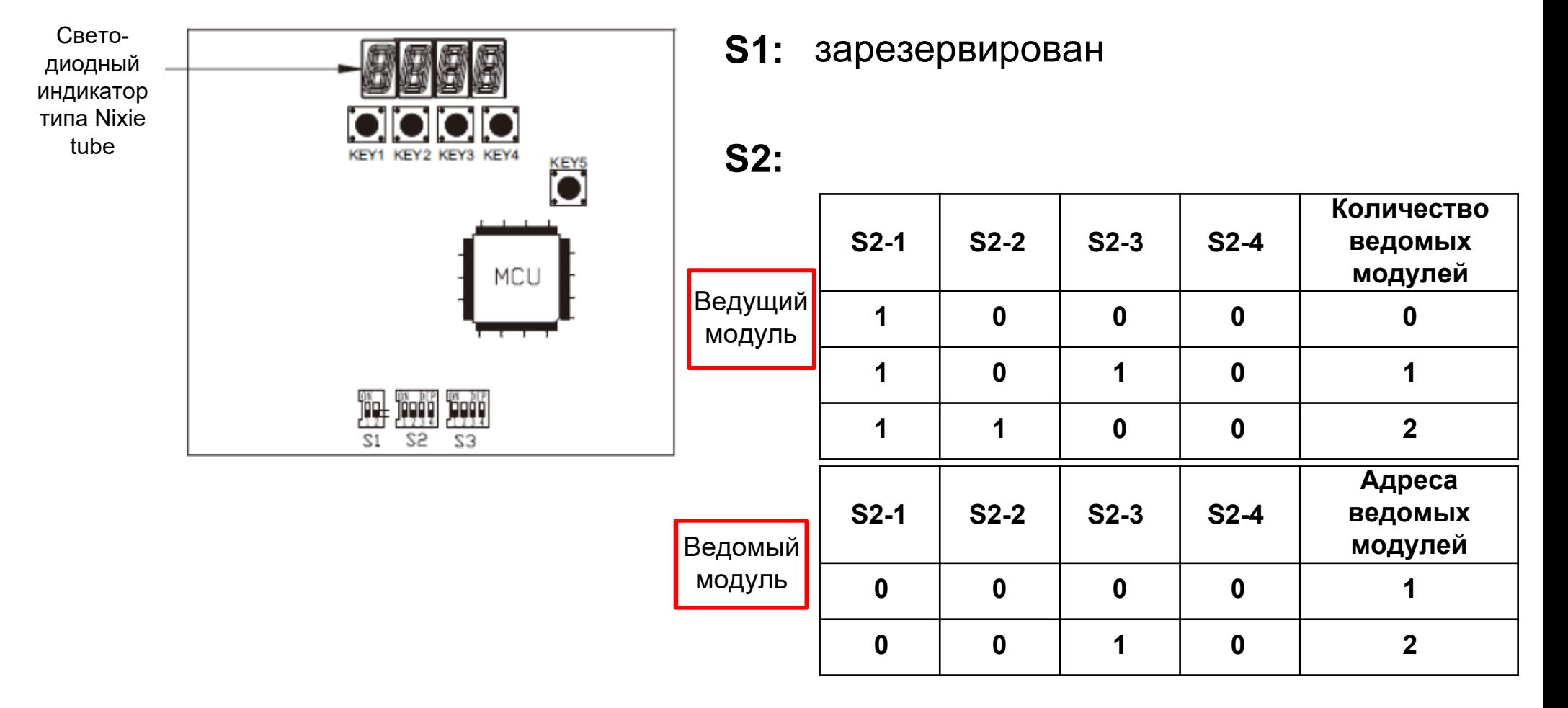

**S3:** производительность ККБ

**CON PRO** 

### **1.3. Контроль основных**  1.3. Контроль основных<br>параметров

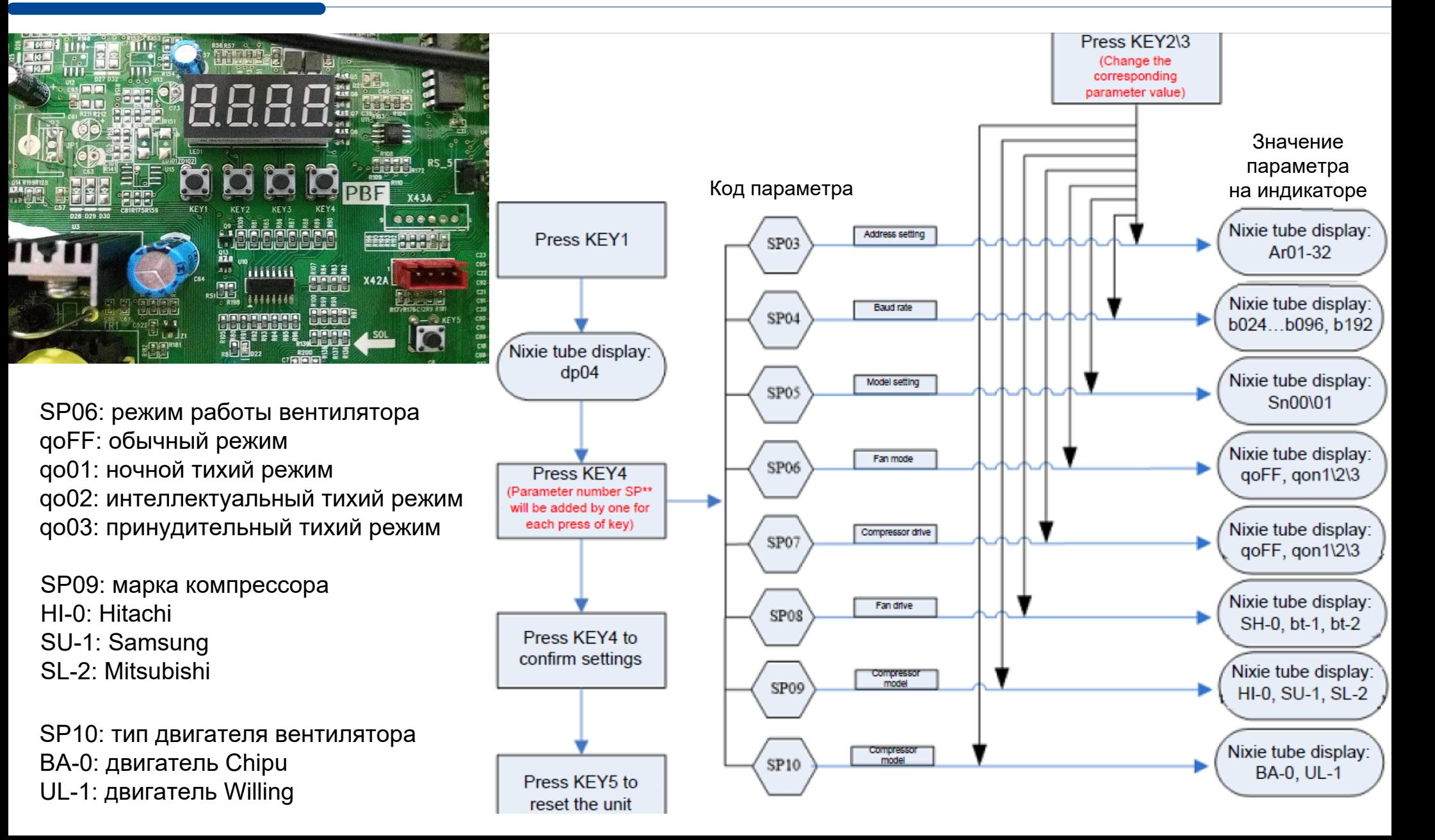

## 1.4. Присвоение адресов *PRO*

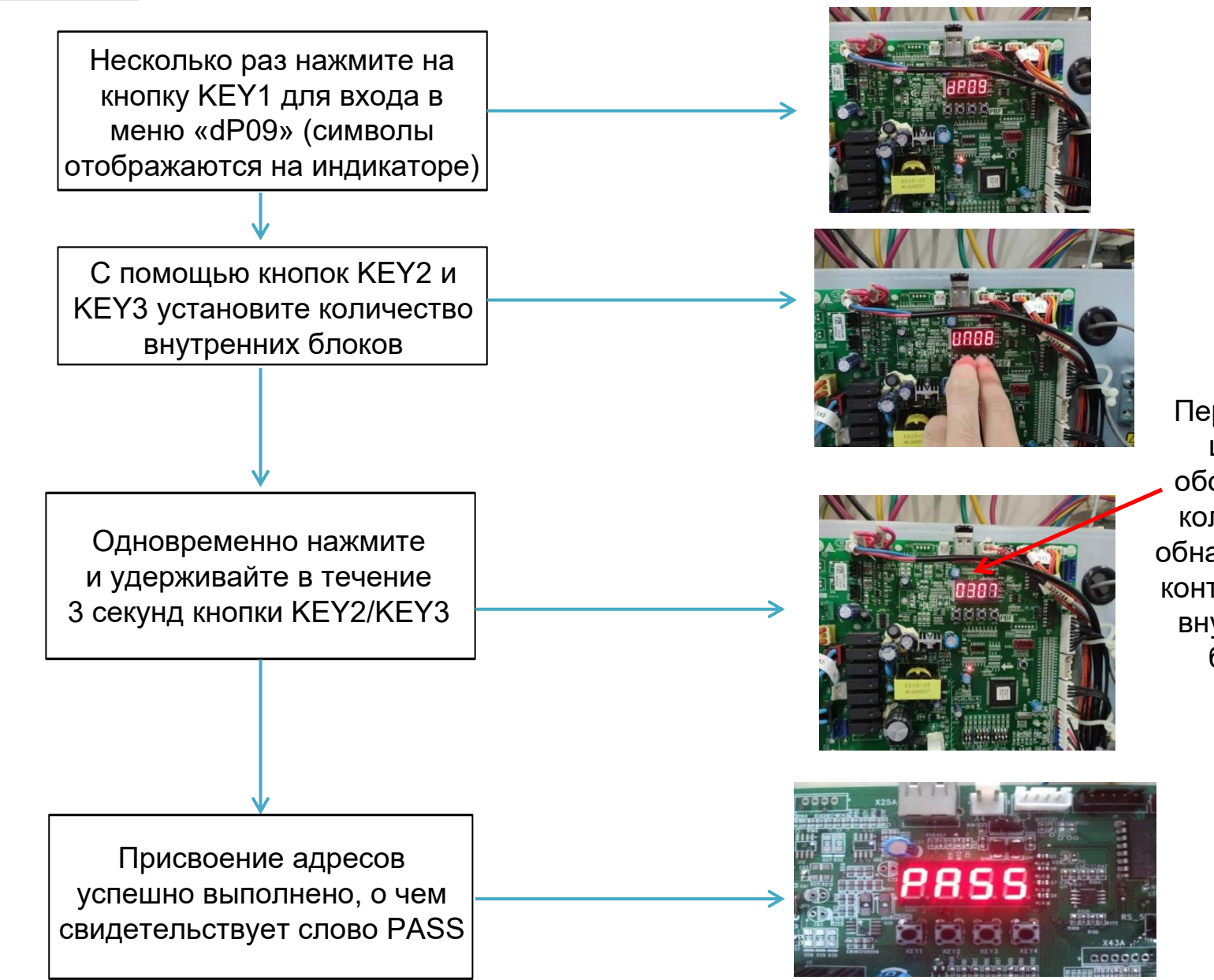

Первые две цифры обозначают количество обнаруженных контроллеров внутренних блоков

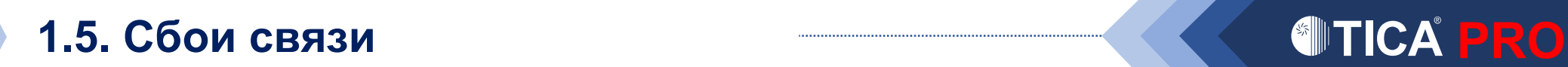

Сбой внутренней и внешней связи E038/EC\*\* (код ошибки — E038/EC\*\*)

- Не присвоен адрес
- Ошибка интерфейса на линии связи
- Контроллер внутреннего блока EC\*\*, кабель связи отключен/поврежден
- Блоки А и В соединены в обратном порядке
- Замыкание между блоками А и В
- Помехи в линии электропередач
- Электромагнитные и иные помехи от близко расположенных приборов

Если появилась ошибка E038, подключите ближайший внутренний блок, а затем установите в ККБ адреса двух внутренних блоков. Продолжайте присваивать адреса таким образом, пока проблема не будет найдена.

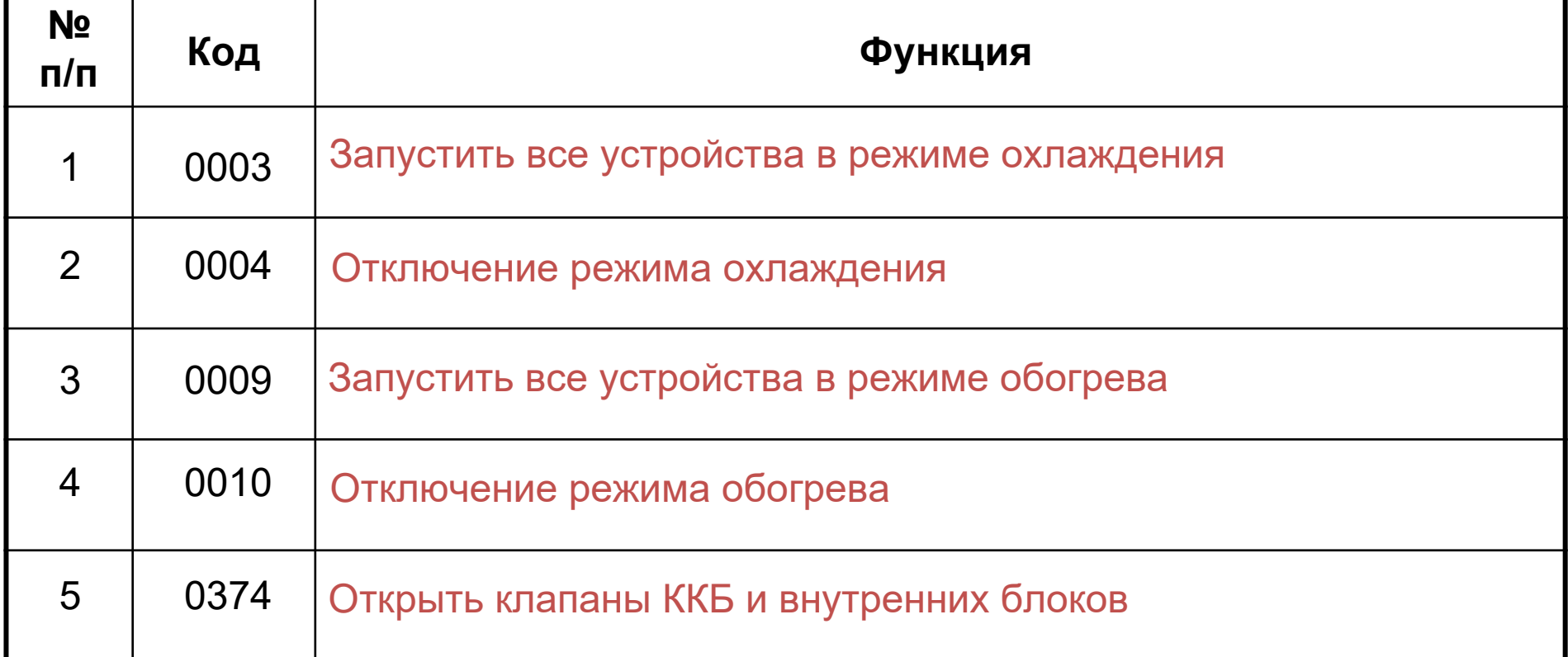

Нажмите кнопку KEY1 для входа в меню «dP07». Для выбора кода функции нажимайте кнопки KEY2/KEY3. Подтвердите сделанный выбор, нажав кнопку KEY4.

### Параметры рабочей платформы после отключения ККБ и сброса настроек:

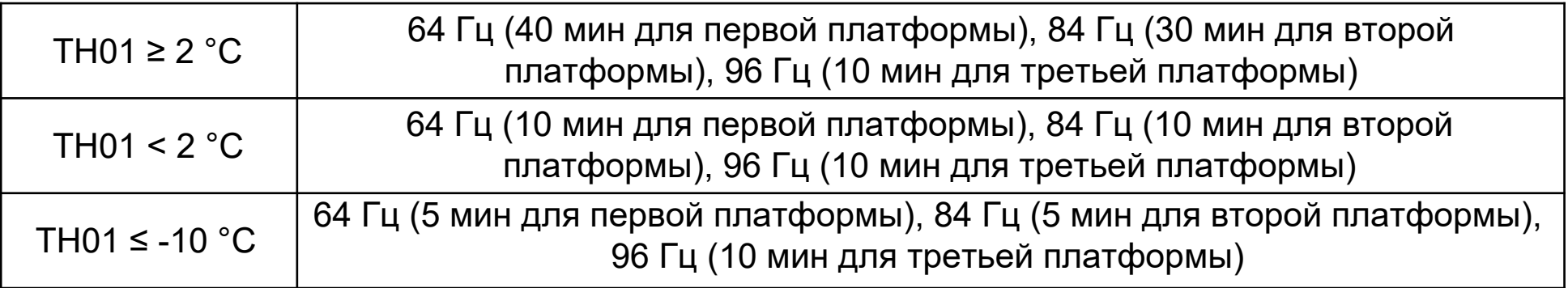

Внимание! Перед вводом в эксплуатацию необходимо включить ККБ на 6 часов для прогрева компрессора.

### Эксплуатационные характеристики

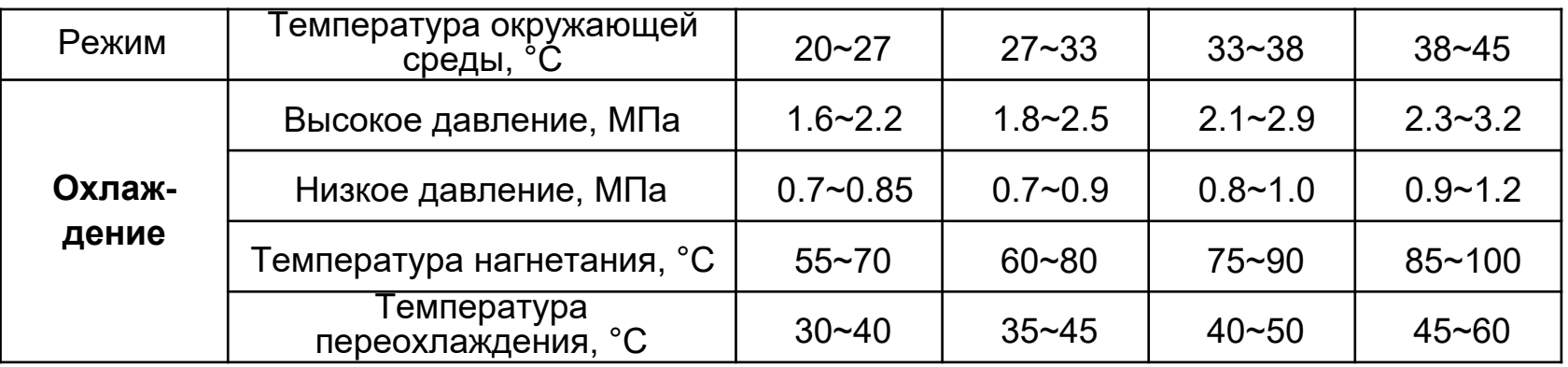

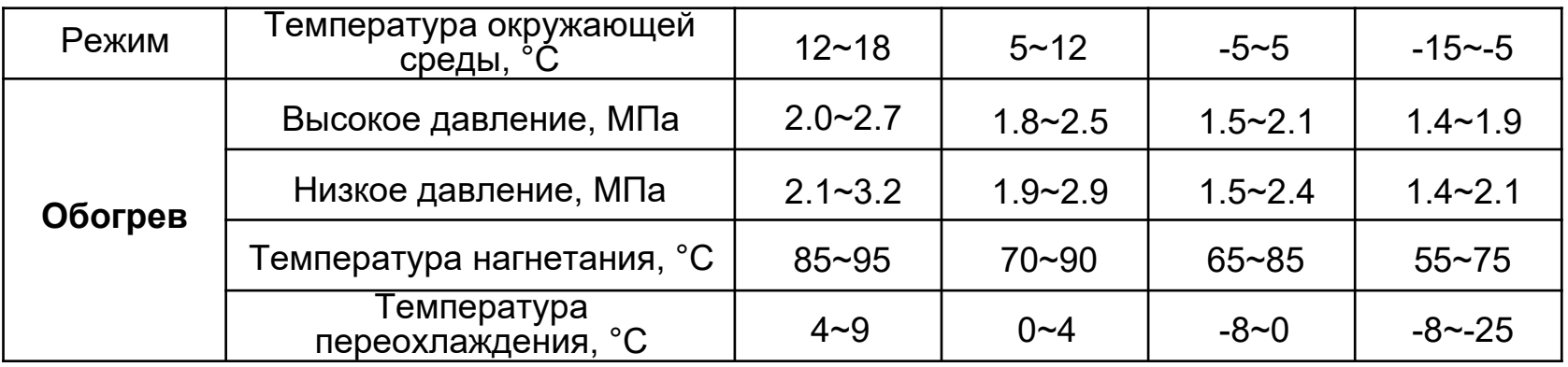

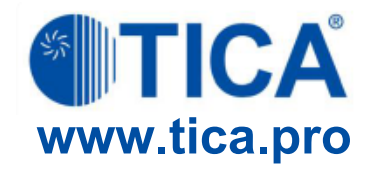

# **02 Анализ ошибок и их устранение**

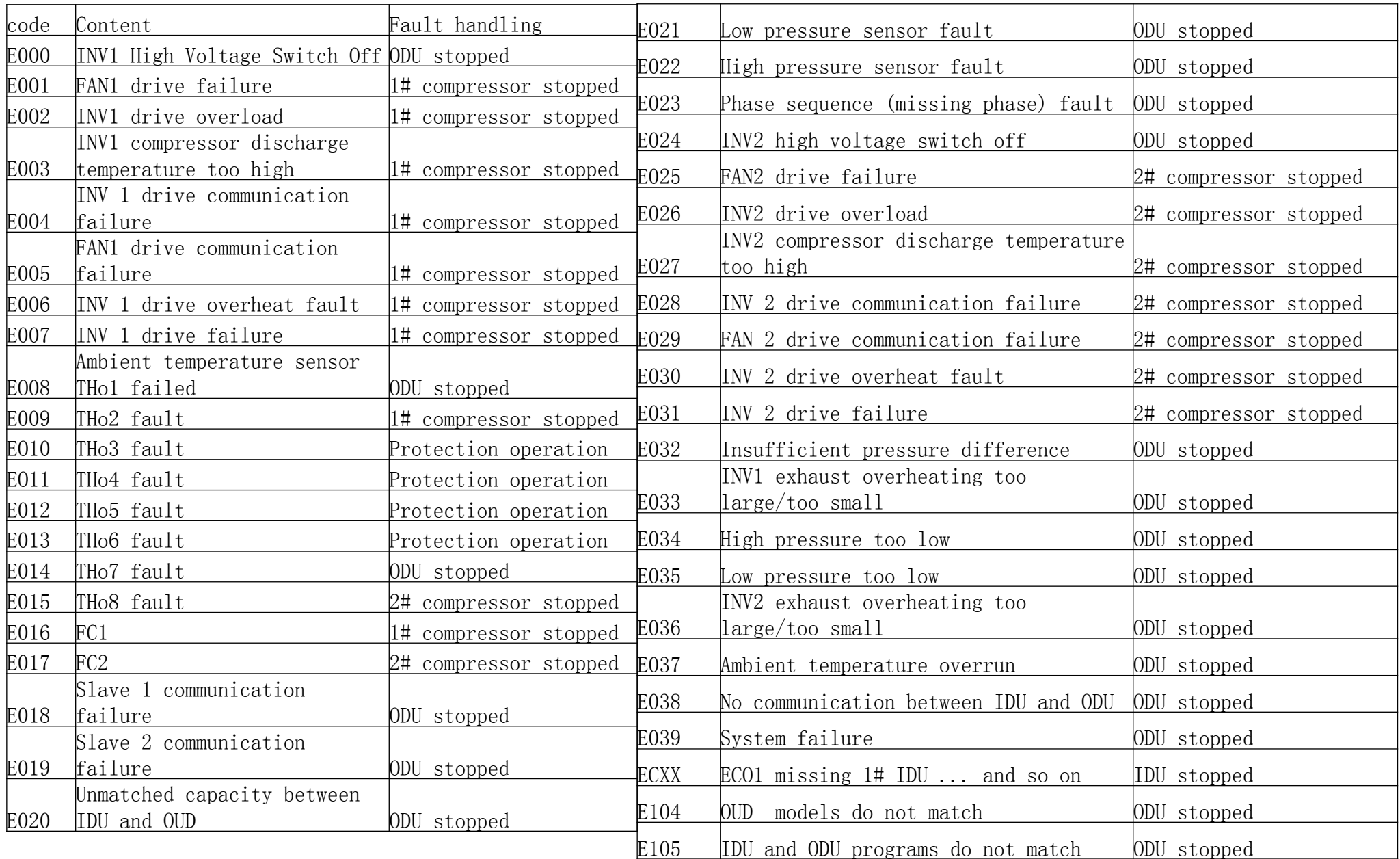

### **2.2. Коды ошибок приемника сигналов, отправляемых с ПДУ**

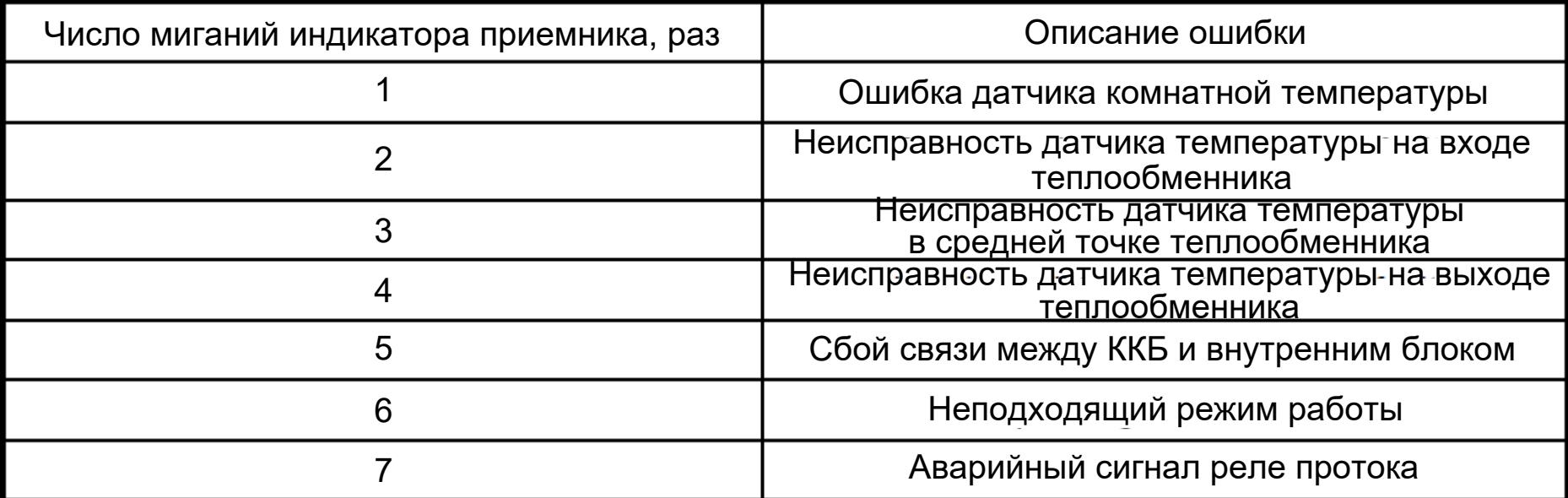

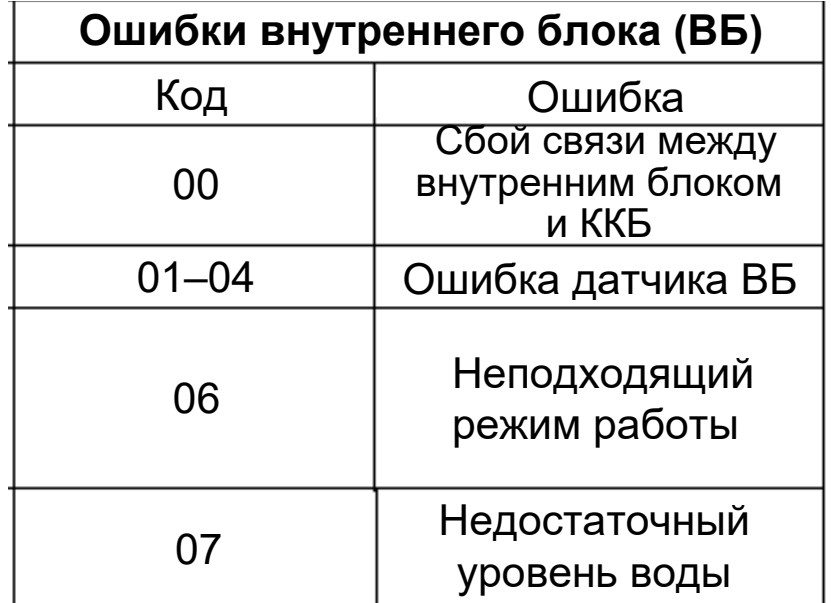

На основной плате ККБ отображается код ошибки E033 или E036 (применительно к моделям линейки AS/AX). Определите неисправность с помощью программного обеспечения или светодиодного индикатора типа Nixie tube.

**ENTICA PRO** 

Причина неисправности: объем хладагента не соответствует тепловой нагрузке на систему кондиционирования, как следствие, часто срабатывает защита устройства.

### **Защита от чрезмерно высокой/низкой температуры перегрева на линии нагнетания**

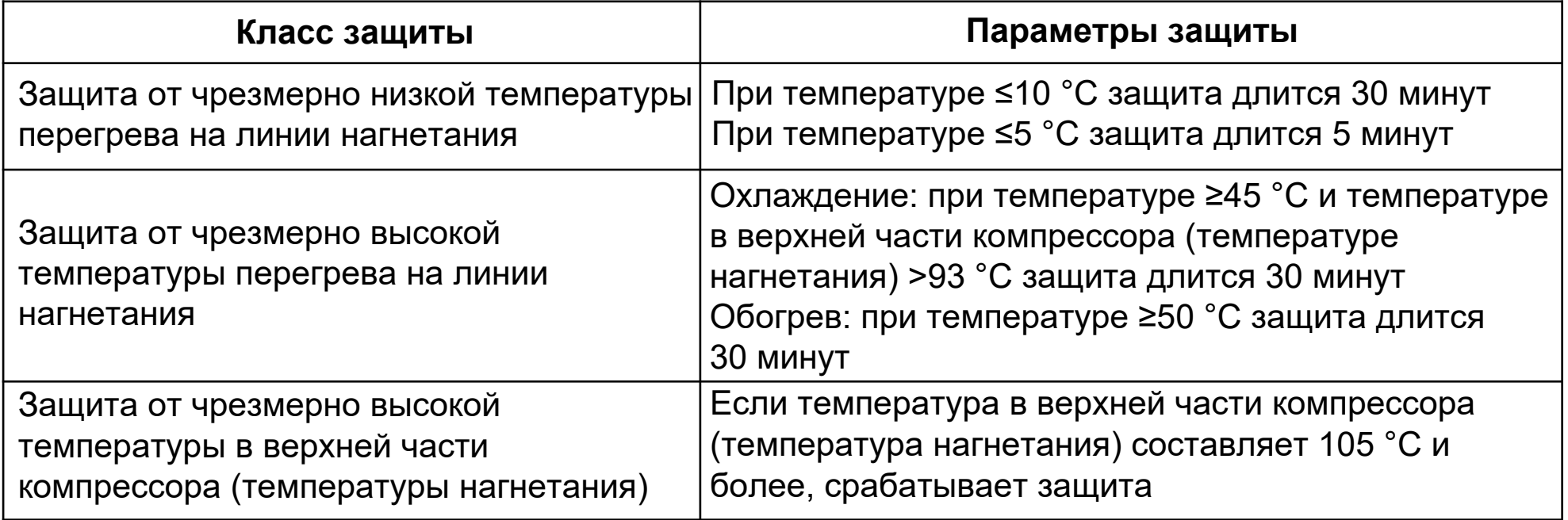

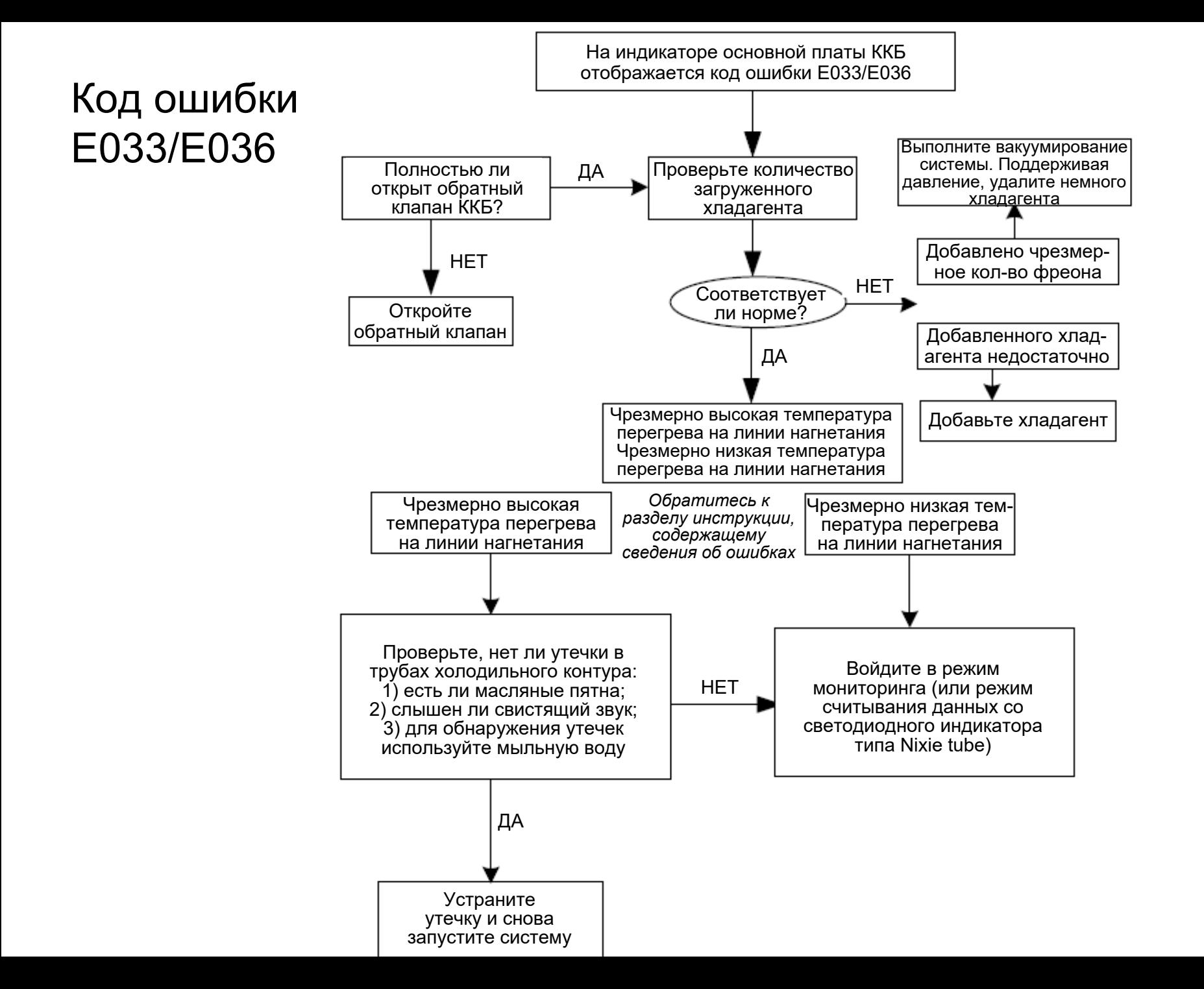

### **2.4. Чрезмерно большой пусковой ток компрессора PRO**

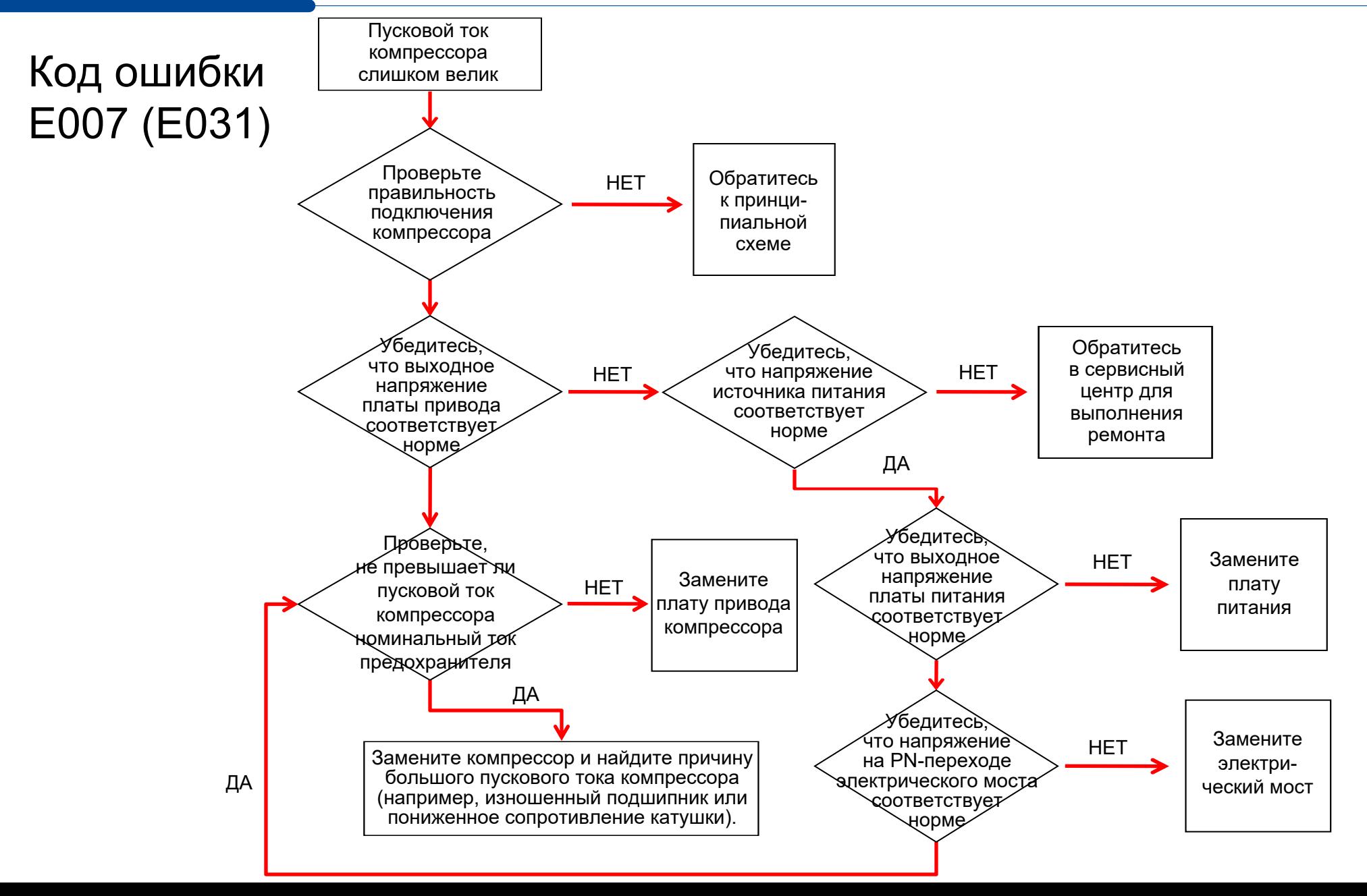

## Код ошибки E007 (E034)

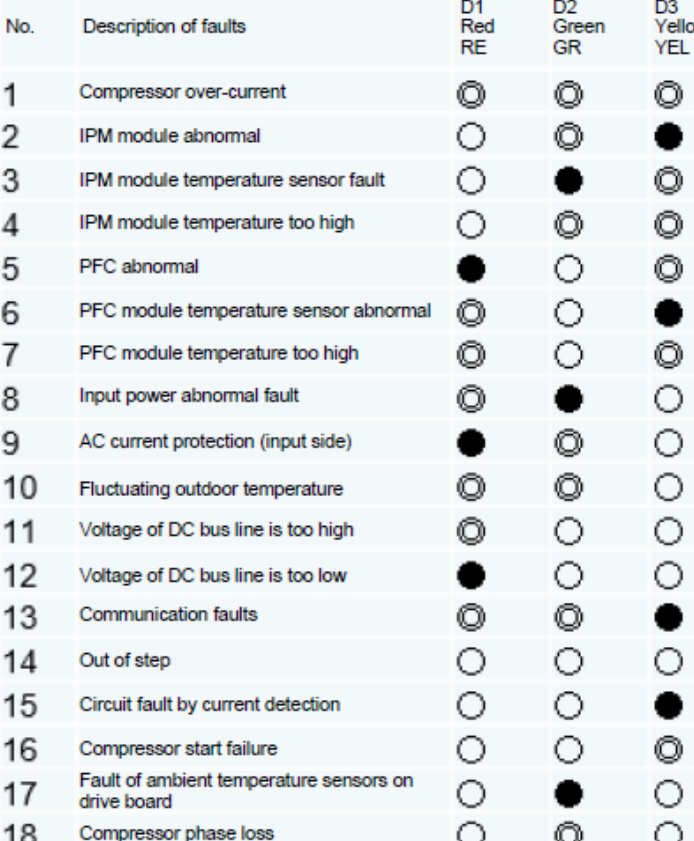

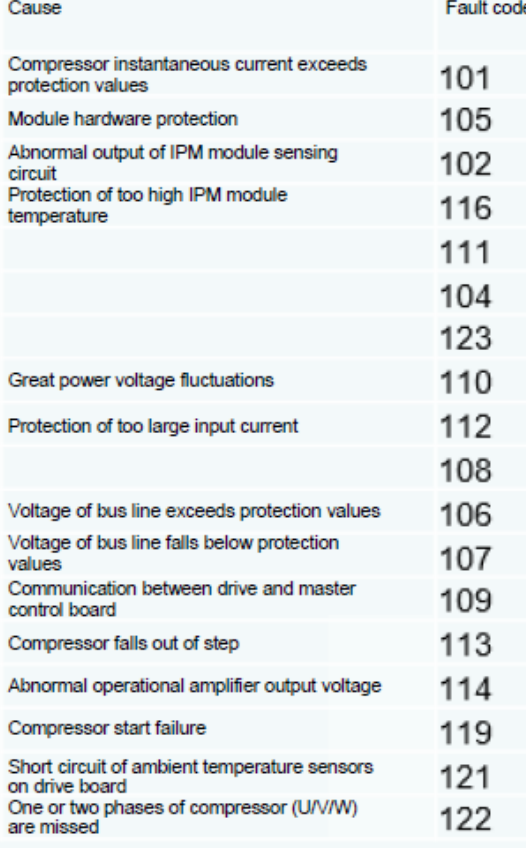

Note: In trouble free status, the green indicator flashes once everytime it receives signal

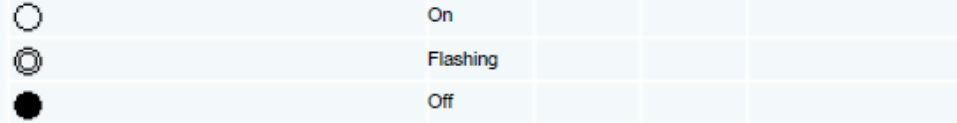

1. Подключите компьютер с установленным ПО для мониторинга параметров системы кондиционирования. 2. Обратите внимание на коды ошибок в полях C1 error code и C2 error code (выделены красными овалами). 3. Выполните диагностику в соответствии с указанными кодами ошибок и информацией, приведенной в таблице слева.

**ATICA PRO** 

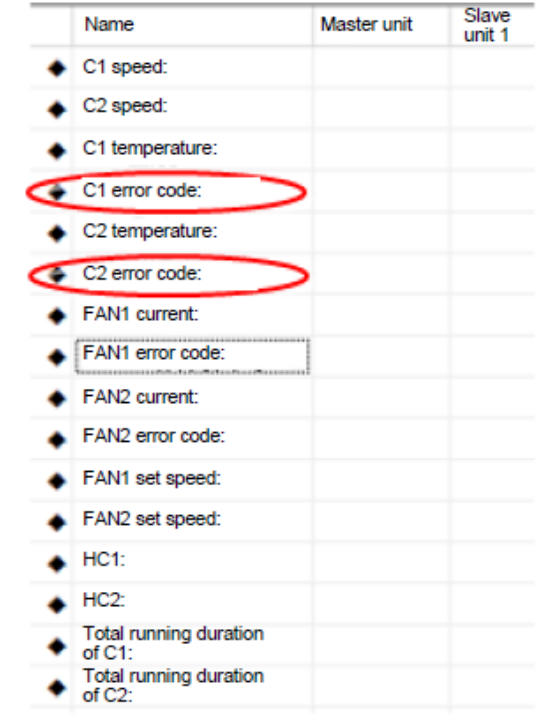

# **TICA Мы стремимся к совершенству!**

**ООО «ТИКА ПРО»** Тел.: +7 495 127 79 00, +7 915 650 85 85, +7 969 190 85 85 E-mail: info@tica.pro

**www.tica.pro**

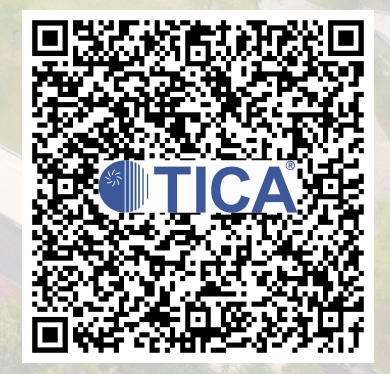